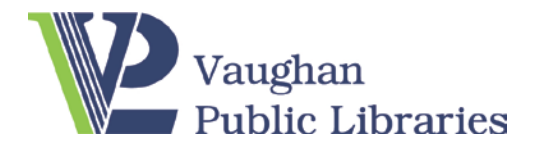

Kanopy is a video streaming service which offers over 30,000 critically acclaimed films. The selection ranges from new popular titles, classics, world cinema, art and indie as well as top rated documentaries. Your Vaughan Public Libraries (VPL) library card will get you started watching on your PC or mobile devices.

# **Creating a Kanopy Account**

The first step is to create a Kanopy account. Go to website [http://vaughan.kanopy.com](http://vaughan.kanopy.com/) and click on Sign up.

You can sign up via Facebook or Google as well as your email account.

If you choose to sign up with your email, Kanopy will send a message to your inbox asking you to verify your email address. Once you click on Verify My Email, you will be redirected to VPL's Kanopy page.

Click on "Add Library Card", enter your VPL library card number and PIN, and click Save. Your Kanopy account is now created and you are ready to start watching movies.

Detailed online instruction for creating an account can be found [here.](https://help.kanopy.com/hc/en-us/articles/115004295333-Creating-a-Kanopy-account)

# **FAQs**

#### **How many movies can I watch each month?**

*You can watch 6 movies each calendar month. Keep track of how many movies you have watched or how many play credits you have remaining by checking the "Play Credit Tracker" on the top right-hand side of the page. At the beginning of each month your play credits are restored back to 6.* 

#### **How long do I have to watch a movie?**

*Once you start playing a movie you have access to it for 72 hours. You may watch it as often as you like within the 3-day time frame.* 

## **If I watch a movie more than once during the 72 hour time period, does it count as more than one play credit?**

*No, it counts as just one play credit. Once the 72 hour access expires however, you have to use another play credit if you want continue to view it.*

#### **Do I have to return a movie once I'm finished?**

*No, titles will expire automatically at the end of the 3 days*.

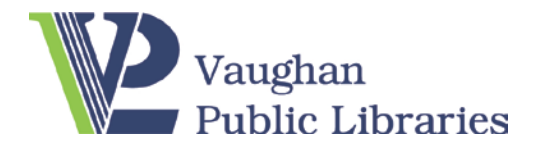

#### **Can I carry over my unused play credits over to the next month?**

*No, users are unable to carry over credits.* 

#### **Can I download Kanopy movies?**

*No, Kanopy is a streaming service only. An Internet connection is required. Using your device's data plan to stream movies on Kanopy is not recommended*.

#### **Does Kanopy work on my TV?**

*Yes, with a Roku device, Chromecast and Apple TV, or by connecting your computer to your television using an HDMI cable*.

### **I want to use Kanopy on my Android or Apple devices. Where can I get the app to do this?**

*You can download the free Kanopy app from [Google play](https://play.google.com/store/apps/details?id=com.kanopy) for Android products and the [Apple](https://itunes.apple.com/ca/app/kanopy/id1205614510?mt=8)  [Store](https://itunes.apple.com/ca/app/kanopy/id1205614510?mt=8) for IOS devices. A full list of supported devices can be found [here](https://help.kanopy.com/hc/en-us/sections/207299708-Mobile-TV-Apps)*

#### **How do I enable closed captions/subtitles?**

*While the film is playing, tap on or click the speech bubble that appears at the top right corner of your screen. Select English (or your preferred language if available), and you will automatically be brought back to the video with closed captions/subtitles playing on your screen.*

#### **Are there restricted movies on Kanopy?**

*Yes. But you can limit who has access to films by going to your dashboard via the drop-down menu found under your name in the top right corner. Once in the dashboard, you can enable parental controls and set up filters. You can also try Kanopy Kids which is limited to age appropriate selections. This option can be found on the top right of the screen next to your name and the play credit counter.* 

#### **Wait! I still have more questions. Where do I go for answers?**

*Please visit Kanopy's extensive [Support Page](https://help.kanopy.com/hc/en-us)*